## **To extend support and maintenance period**

- 1. Login to your [Client](https://www.kbpublisher.com/login/) Area
- 2. Go to **My Licenses** tab
- 3. Select the license you want to extend support and upgrade on
- 4. In the **Actions** section under **Extend Support and Maintenance period** click on the **Extend** link
- 5. This takes you to the KBPublisher purchase page where you can purchase an extension.

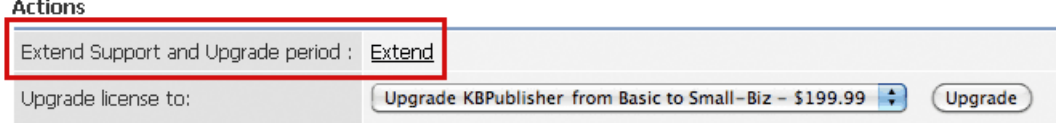

## **To see how much support and maintenance you have left**

You can see how long your Support and Upgrade is valid to in the **Support and maintenance** section below.

Support and upgrades EXPIRED on: 19 May, 2009 | Extend

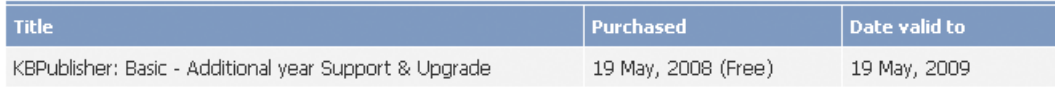

Article ID: 280 Last updated: 15 Feb, 2012 Updated by: Dunstall K. Revision: 9 HowTo, Tips & Tricks -> KBPublisher -> How can I extend my support and maintenance? <https://www.kbpublisher.com/kb/entry/280/>